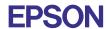

CMOS 32-BIT SINGLE CHIP MICROCOMPUTER **E0C33 Family** 

# CF33 MIDDLEWARE MANUAL

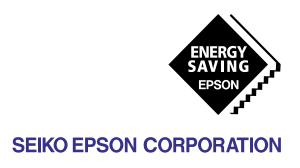

# NOTICE No part of this material may be reproduced or duplicated in any form or by any means without the written permission of Seiko Epson. Seiko Epson reserves the right to make changes to this material without notice. Seiko Epson does not assume any liability of any kind arising out of any inaccuracies contained in this material or due to its application or use in any product or circuit and, further, there is no representation that this material is applicable to products requiring high level reliability, such as medical products. Moreover, no license to any intellectual property rights is granted by implication or otherwise, and there is no representation or warranty that anything made in accordance with this material will be free from any patent or copyright infringement of a third party. This material or portions thereof may contain technology or the subject relating to strategic products under the control of the Foreign Exchange and Foreign Trade Law of Japan and may require an export license from the Ministry of International Trade and Industry or other approval from another government agency. Windows95 and Windows NT are registered trademarks of Microsoft Corporation, U.S.A. PC/AT and IBM are registered trademarks of International Business Machines Corporation, U.S.A.

All other product names mentioned herein are trademarks and/or registered trademarks of their respective owners.

NEC PC-9800 Series and NEC are registered trademarks of NEC Corporation.

### **PREFACE**

This manual describes the configution and functions of CompactFlash Middleware CF33 for the E0C33 Family, and explains methods for using this middleware. It is targeted to developers of applications for the E0C33 Family of microcomputers.

### **CONTENTS**

| 1 Outline of CF33 Middleware                                    | 1  |
|-----------------------------------------------------------------|----|
| 1.1 Components of the CF33 Package                              | 1  |
| 1.2 Basic Configuration of CF33 System                          | 2  |
| 2 Installation                                                  | 4  |
| 2.1 Developing Environment                                      | 4  |
| 2.2 Method of Installation                                      | 4  |
| 3 Software Development                                          | 7  |
| 3.1 Creating an Application and Linking to the CF33 Library     | 7  |
| 4 CF33 Library Reference                                        | 8  |
| 4.1 Outline of CF33 Library                                     | 8  |
| 4.2 Hardware Resources and Initialization                       | 8  |
| 4.3 CF33 Driver and Library Specifications                      | 8  |
| 4.4 DMT33006LV Board and DMT33CF Board                          | 9  |
| 4.5 Make and Run the CF33 Demonstration Program                 | 11 |
| 4.6 Socket Service Specification                                | 13 |
| 4.7 Card Service Specifications                                 | 15 |
| 4.8 ATA Driver Specifications                                   | 16 |
| 4.9 FAT File System Specifications                              | 17 |
| 4.10 FAT Format Driver Specification                            | 21 |
| 4.11 Sample Programs of CF33 Library and FAT File System Driver | 22 |
| 4.12 CF33 Library Reference                                     | 24 |
| 4.12.1 FAT File System                                          | 26 |
| 4.12.2 FAT Format                                               | 37 |
| 4.12.3 Card Service                                             | 38 |
| 4.12.4 Socket Service                                           | 41 |
| 4.12.5 ATA Driver                                               | 42 |
| 4.13 Library Performance                                        | 45 |
| 4.14 Precautions                                                | 46 |

# 1 Outline of CF33 Middleware

CF33 is CompactFlash middleware for the E0C33 Family of microcomputers. It is designed to perform access to the FAT file system on the E0C33 Family chip. Function to access to FAT file system supplied as library functions, which can be used by linking with the target program.

CF33 middleware is ideally suited to the development of applications such as Digital Camera, PDAs, electronic, and stationery.

The main features of the CF33 middleware are given below:

- Interface with memory cards is based on the PCMCIA Ver.2.0 socket service and card service...
- The ATA driver enables you to use the CompactFlash, ATA flash memory card, and memory card or drive with ATA interface as MicroDrive.
- The FAT file system driver enables you to exchange files compatible with MS-DOS Ver.6.x. Also, FAT format drivers are provided for the CompactFlash and PCMCIA ATA cards.

### CAUTION

- Be sure to fully evaluate the operation of your application system before shipping. Seiko Epson assumes no responsibility for problems arising from use of this middleware in your commercial products.
- Rights to sell this middleware are owned solely by Seiko Epson. Resale rights are not transferred to any third party.
- All program files included in this package, except sample programs, are copyrighted by Seiko Epson.
   These files may not be reproduced, distributed, modified, or reverse-engineered without the written consent of Seiko Epson.

# 1.1 Components of the CF33 Package

The contents of the CF33 package are listed below. When unpacking, check to see that all of the following items are included.

(1) Tool disk (CD-ROM) 1 pc.

(2) E0C33 Family CF33 Middleware Manual (this manual) 1 pc. each in English and Japanese

(3) Warranty card 1 pc. each in English and Japanese

# 1.2 Basic Configuration of CF33 System

### Hardware configuration

The basic hardware configuration of the CF33 system is composed of the core E0C33, external memory, and the PCMCIA controller.

For the PCMCIA controller, the -MR-SHPC-01 V1 from Marubun Corporation is used.

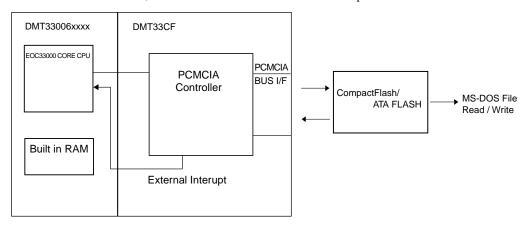

Figure 1.2.1 Hardware Configuration of CF33 System

### Software configuration

The CF33 library is middleware, positioned between the E0C33 hardware and user applications, performing hardware control associated with CompactFlash and file access to the FAT file system. By including or linking the top-level functions supplied as C source files into user applications, you can easily perform to call CF33 library functions directly from the user program, and access the CompactFlash and PCMCIA ATA card.

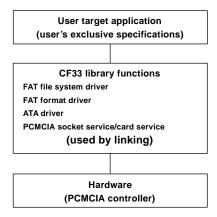

Figure 1.2.2 Software Configuration for Speech Input/Output Unit

For detailed information on CF33 library functions, see Section 4, "CF33 Library Reference".

# 2 Installation

This section describes the operating environment for the CF33 tools and explains how to install the CF33 middleware.

# 2.1 Developing Environment

### Personal computer

An IBM PC/AT or fully-compatible machine. We recommend a Pentium 90 MHz or higher CPU, and 32 MB or more of RAM. A CD-ROM is required to install tools from the CD-ROM.

### **Display**

An SVGA  $(800 \times 600)$  monitor or better. In the Windows Control Panel, choose "Small font" among the display options.

### Other

The "E0C33 Family C Compiler Package" is required for software development.

### 2.2 Method of Installation

The CF33 library is supplied on CD-ROM. Open the self-extracting file on the CD-ROM named "cf33vXX.exe" to install the CF33 library in your computer. (The XX in this file name denotes a version number. For Version 1.0, for example, the file is named "cf33v10.exe".)

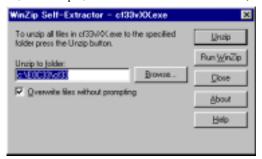

Double-click on "cf33vXX.exe" to start installation. The dialog box shown below appears.

Enter the path and folder name under which you want to install the files in the text box and click on the [Unzip] button. The specified folder is created and all files are copied into it.

If the specified folder already exists in the specified path and [Overwrite Files Without Prompting] is checked (turned on), the files in the folder are overwritten without asking for your confirmation. The following shows the directories and file configuration after the program files have been copied:

(root)\
readme.txt Supplementary explanation, etc. (in English)
readmeja.txt Supplementary explanation, etc. (in Japanese)

cf33\
lib\..... CF library

cf.lib ..... CF33 library (socket service, card service, ATA driver, FAT file system

driver, and FAT format driver)

include\ ..... CF include file
cf.h ..... CF header file
src\ ..... CF33 library's open C source part

cs\_irq.c ..... Card service interrupt functions' C source file fatchchk.c ..... FAT file system letters check functions' C source file

ss.c ..... Socket service's C source file

demoata\ ..... ATA card demonstration program

33208\_1.par ..... Parameter file for 33208 bcu.h ..... BCU definition header file

demoata.bat ..... ATA card demonstration program's startup batch file demoata.c ..... ATA card demonstration program's C source file demoata.cm ..... ATA card demonstration program's link file demoata.cmd ..... ATA card demonstration program's command file demoata.cmx ..... ATA card demonstration program's optimized file demoata.mak ..... ATA card demonstration program's make file ..... ATA card demonstration program's SRF file

idma.h ..... DMA header file

init.c ..... Initialization's C source file

int.h ..... Interrupt header file io.h ..... I/O header file

sys.c ..... Input/Output system functions' C source file

vector.c ..... Vector functions' C source file

demofat\ ..... FAT file system demonstration program

33208\_1.par ..... Parameter file for 33208 bcu.h ..... BCU definition header file

clock.c ..... Real time clock manager's C source file for file date

ct.h ..... Real time clock's header file

demofat.bat ..... FAT file system demonstration program's startup batch file demofat.c ..... FAT file system demonstration program's C source file demofat.cm ..... FAT file system demonstration program's link file demofat.cmd ..... FAT file system demonstration program's command file demofat.cmx ..... FAT file system demonstration program's optimized file demofat.mak ..... FAT file system demonstration program's make file demofat.srf ..... FAT file system demonstration program's SRF file

idma.h ..... DMA header file

init.c ..... Initialization's C source file int.h ..... Interrupt header file io.h ..... I/O header file

sys.c ..... Input/Output system functions' C source file

vector.c ..... Vector functions' C source file

demofmt\ ..... FAT format demonstration program

33208\_1.par ..... Parameter file for 33208 bcu.h ..... BCU definition header file

demofmt.bat ..... FAT format demonstration program's startup batch file demofmt.c ..... FAT format demonstration program's C source file demofmt.cm ..... FAT format demonstration program's link file ..... FAT format demonstration program's command file demofmt.cmx ..... FAT format demonstration program's optimized file demofmt.mak ..... FAT format demonstration program's make file ..... FAT format demonstration program's SRF file

idma.h ..... DMA header file

init.c ..... Initialization's C source file int.h ..... Interrupt header file io.h ..... I/O header file

sys.c ..... Input/Output system functions' C source file

vector.c ..... Vector functions' C source file

Although you can select a different directory structure and file organization, the discussions in the following pages will assume that the files have been copied from the CD-ROM according to the directory structure given above.

For detailed information on the configuration of sample programs( demoata, demofat, demofmt ) and how to use them, see "readme.txt" or "readmeja.txt".

# 3 Software Development

This section describes how to develop software. Shown below is the basic flow of development:

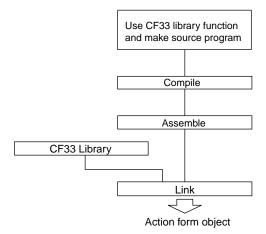

Figure 3.1 Procedure for Developing E0C33 CompactFlash Software

- 1) Create a user application. Call CF33 library functions from the user program.
- 2) Compile and assemble the source program.
- 3) Link the objects generated in Step 2 with the CF33 library. This generates an executable object file.

# 3.1 Creating an Application and Linking to the CF33 Library

You can implement access to the CompactFlash and PCMCIA ATA card on the E0C33 chip by calls to CF33 library functions. For detailed information on CF33 library functions, see Section 4, "CF33 Library Reference". Sample programs are provided in the "demoxxxx" directory for reference

When creating and linking a program, watch the following:

- Use the 16-bit memory module for CF33 library program code.
- Configure the memory space as 16 bits for the CF33 library's PCMCIA controller.

# 4 CF33 Library Reference

This section gives a detailed explanation of CF33 library functions, as well as precautions regarding their use.

# 4.1 Outline of CF33 Library

### **Functional outline**

The CF33 library is a set of CompactFlash functions in srf33 library format, used after linking functions to the target application. The following functions can be executed by calling the required function from the target application:

- Access using the FAT file system on CompactFlash and PCMCIA ATA cards
- FAT file system formatting of CompactFlash and PCMCIA ATA cards

## 4.2 Hardware Resources and Initialization

### Operating clock

CF33 library assumes a value of 40 MHz (typ.) and 20 MHz for Bus Clock for high-speed (OSC3) clock frequency. To change the clock, modify the required parts of the CF33 header file(cf.h).

### Memory

The following describes precautions concerning memory:

ROM Approximately 50KB (card service, socket service, ATA driver, FAT file system driver,

and FAT format driver)

RAM Approximately 15KB (internal variable for card configuration, buffer and internal variable

for FAT file system)

STACK Approximately 1.2 KB

# 4.3 CF33 Driver and Library Specifications

The specifications of the CF33 driver and library are described below.

- Interrupt functions of the socket service and the card service are open.
- Socket service and card service support only one PCMCIA slot. In the same way, ATA driver, FAT file driver and FAT format driver also support only one driver.
- FAT file system driver support FAT12 and FAT16. It does not support compressed driver and long file name as DoubleSpace and Stacker.
  - Also, while ATA card can perform partition configuration, this FAT file system driver supports only operation in the basic DOS area of partition 1.
- FAT format driver performs logical formatting of the FAT file system. It does not perform physical formatting.

# 4.4 DMT33006LV Board and DMT33CF Board

### Jumper and DIP switch configuration

The supplied CF33 library places the memory space for the PCMCIA card controller in 0x2000000..0x23fffff, and the demonstration program in 0xc00000..0xcfffff, by default. Interrupt signal uses port K62.

Also, the CPU clock runs at 40MHz, and the bus clock at 20 MHz.

Based on the above, the jumper switch configuration is listed as follows:

### DMT33006LV:

| DSW1 | 1:ON, 2:OFF   |   | Use PLL(x2 40MHz)     |
|------|---------------|---|-----------------------|
|      | 3:ON          |   | CPU Bus Clock(2:1)    |
|      | 4-5:OFF       |   | External ROM          |
|      | 6-7:OFF, 8:Of | V | OSC3 x 1/3            |
| DSW2 | 1:ON          |   | Little endian         |
|      | 2-8:OFF       |   |                       |
|      |               |   |                       |
| JP5  | 2-3           |   | Area 8 for Flash (*1) |
| JP6  | 2-3           |   | Area 10 for SRAM (*1) |

Other jumpers are set to their default values.

### DM

| MT33FCF: |             |         |                                                                       |
|----------|-------------|---------|-----------------------------------------------------------------------|
| JP1      | #CE7/13     | •••     | Set the memory space for CE7/13 PCMCIA controller as area 13. (*1)    |
| S1       | SA24-25     | •••     | Adjust to 25-24 bit of memory space address for PCMCIA controller(*1) |
|          | SA24:ON, SA | A25:OFF |                                                                       |
|          | RA22-25     |         | Decide 22-25 bit of memory space address for PCMCIA controller        |

RA22:ON, RA23:ON, RA24:ON, RA25:OFF

(\*1) Change according to the memory space address for PCMCIA controller.

For configuration of the jumper and the DIP switch of the DMT33006LV board, refer to the DMT33006LV

For configuration of the jumper and the DIP switch of the DMT33CF board, refer to the DMT33CF manual.

### Memory space for the PCMCIA controller

For the DMT33CF board, the MR-SHPC-01 chip is used as the PCMCIA controller.

The memory allotted for the PCMCIA controller is 0x2000000..0x23fffff. 0x2000000..0x23fffff is used only for the register controlling the PCMCIA controller.

PCMCIA controller specification has bit 21-8 of the system address fixed at 0x3fff.

Also, the specification allocate 0x2000000..0x23ffffff to memory window and I/O window in units of 1MB. Therefore, in the map setting of the ICD33 startup parameter file, add the following address as a RAM area.

### Example)

```
; Map allocation (max 31 areas, 256bytes boundary)

RAM 0 1fff ; internal RAM area 8KB

IO 40000 4ffff ; internal IO area 64KB

RAM c00000 cfffff ; external RAM 1MB

RAM 2000000 23fffff ; PCMCIA controller area 4MB
```

### **PCMCIA** controller interrupt signal

For the PCMCIA controller interrupt signal, SIRQ0 to SIRQ3 are connected to K92, P32, P33, and P35 respectively .

```
SIRQ0 -> K62
SIRQ1 -> P32
SIRQ2 -> P33
SIRQ3 -> P35
```

# 4.5 Make and Run the CF33 Demonstration Program

### Make

Three demonstration programs are provided as follows:

- ATA card demonstration program (demoata)
- FAT file system demonstration program (demofat)
- FAT format demonstration program (demofmt)

Open the MS-DOS window, move to the subdirectory containing the demonstration program, and perform make using the make file of the demonstration program.

```
DOS> make -f demoxxxx.mak
```

Make can be run from Workbench wb33. . (Refer to the E0C33 Family C Compiler Package manual)

### Customizing the CF33 library

- 1. If the interrupt functions of the socket service and the card service need to be modified, do so using the open C source files ss.c and cs\_inq.c.
- 2. Extract the necessary objects from the library. Using the -x option of librarian lib33 enables you to restore them to their object files.

```
DOS> lib33 -x cf.lib cs_irq.o
```

3. Compile the modified ss.c and cs\_inq.c, then add to the library.

```
DOS> lib33 -a cf.lib cs_irq.o
```

4. Link the demonstration program.

### Run

Connect the CF33 demonstration board to the ICD33 target connector.

Also, connect the PC's COM1 port and LPT1 port to the ICD, using a serial cable and a parallel cable respectively.

Run the batch files for the respective demonstration program.

DOS> demoxxxx.bat

Debugger runs db33, and starts demonstration.

### Contents of the demonstration program

### ATA card demonstration program

For the physical center number given by the CompactFlash and the ATA cards, perform data read/write using the given sector size.

Detect whether the card is inserted; if the card is inserted, run the demonstration program to perform data read/write of 2 sectors from physical sector 1. After the demonstration is finished, pulling the card out ends the program. If an error occurs, the program aborts.

Specify the byte number of read/write as multiples of 512 bytes.

Also, after the card is installed, Vcc set voltage is shown in hexadecimal number as ten times of the actual voltage set.

### FAT file system demonstration program

For formatted CompactFlash and ATA cards, the program operate the FAT file system.

The program detects whether the card is inserted, and identifies the ATA card automatically. When the ATA card is inserted, the program starts. After the demonstration is finished, remove the card to end the program. If an error occurs, the program aborts.

Also, this program uses the real time clock for file modification date and time. The file update date and time read function(cfReadDate) in the real time clock's C source file for file date is replaced with the one in CF33 library.

The default value of the file modification date and modification time is set to 21:30:00 January 1 2000 by the real time clock initialization function.

The demonstration program performs tasks in the following order.

- 1. Set current directory
- 2. Make directory (make the TEST directory)
- 3. Open file (open the TEST.DAT file in the TEST directory)
- 4. Write file (Write the data on TEST.DAT file)
- 5. Read file (Read the data from TEST.DAT file)
- 6. Seek file (Seek TEST.DAT file in write mode and read mode.)
- 7. Close file (close the TEST.DAT file in the TEST directory)
- 8. Get number of files in the directory (number of files in the TEST directory)
- 9. Get contents of the directory (show files in the TEST directory)
- 10. Rename file (TEST.DAT file to DEMO.DAT file)
- 11. Rename directory (TEST directory to DEMO directory)
- 12. Set file property (property of the DEMO.DAT file)
- 13. Get file property (property of the DEMO.DAT file)
- 14. Get the serial number and the volume label
- 15 Set the serial number and the volume label (serial number 0x01234567, volume label E0C33)
- 16. Delete file (delete DEMO.DAT file)
- 17. Delete directory (delete DEMO directory)
- 18. Get disk space

### FAT format demonstration program

After the CompactFlash and ATA cards are inserted, the program starts to perform FAT formatting. When the message prompts for performing FAT formatting, input the serial number and the volume label to start the format demonstration. If an error occurs, the program aborts.

The program detects whether a card is inserted; if the ATA card is identified (automatically), it starts the demonstration program. If the card is removed, the programs ends. If an error occurs, the program aborts.

# 4.6 Socket Service Specification

### About definition of the socket service and customization of the variables table

User can modify the values listed below by modifying the C source file and the header file of the socket service.

- CPU wait number
- Addresses of the PCMCIA control register and the memory area
- Priority of interrupts used by the socket service and the card service
- Interrupt port used by the PCMCIA controller
- Bus clock cycle

### **CPU** wait number

Modify the following definition of the CF33 header file (cf.h).

```
#define CF_LOOP10_PER_MICRO 12 ...Approximately 12us/10loop when the CPU clock is running at 40 MHz
```

In the default setting, it is set to match the time when the wait loop is 10, with the CPU clock running at 40 MHz

The case of CPU Clock 20Mhz is below.

```
#define CF_LOOP10_PER_MICRO 6 ....Approximately 6us/10loop when the CPU clock is running at 20 MHz
```

Modify the definition comparing with the modification in the Wait function(cfWait) of the CPU clock and the socket service C source file.

### Modify the PCMCIA control management register address and the memory area address(\*2)

Modify the following definition of the CF33 header file(cf.h)

```
#define CF_MEM_BASE 0x02000000
```

This is a base address definition of memory space. A total of 4 MB of memory space must be used: 1 MB for each of the attributes window area, the common window area, the I/O window area, and the PCMCIA controller management register area.

(\*2) With DMT33CF, address of PCMCIA memory space is specified by the DMT33CF board jumper and the DIP switch.

### Interrupt priority used by the socket service and the card service

Modify the following configuration of the CF33 header file(cf.h)

```
#define CF_INT_PRI_LEVEL 3
```

It's a interrupt priority level of the socket service and the card service. By default, 3 is defined.

### Interrupt port used by the PCMCIA controller

Modify the following definition of the CF33 header file(cf.h).

```
#define CF_SIRQ0_K62
```

It's a definition of interrupt port you use.

To change to SIRQ1, modify it to SIRQ1\_P32. To change to SIRQ2, modify it to SIRQ2\_P33. The interrupt port specification does not allow use of P35(SIRQ3).

Because modifying this part enables the card service C source file(cs\_irq.c) to be modified, customize the CF33 library together with the socket service C source file.

Also, modify the interrupt vector address of the user's program.

```
SIRQ0(K62) -> port input interrupt 2 (vector address 0x48)
SIRQ1(P32) -> port input interrupt 6 (vector address 0x118)
SIRQ2(P33) -> port input interrupt 7 (vector address 0x11c)
```

### Bus clock cycle

Modify the following CF33 header file (cf.h)

```
#define CF_BUS_CT 50 ... 1/20MHz = 50ns
```

Set the bus clock cycle in units of nano second for speed setting of PCMCIA's window area.

The CF33 ATA driver set the attribute window to 700ns, and the I/O window to 300ns.

The case of CPU Clock 20Mhz is below.

```
#define CF_BUS_CT 25 ... 1/40MHz = 25ns
```

# 4.7 Card Service Specifications

### Get the card service status

Use the following function to get the card service status.

Int cfGetCardStatus(void) ... Card service status acquisition function

Return values are as follows:

CF\_STATUS\_CARD\_REMOVAL(0x00) : Card insertion
CF\_STATUS\_CARD\_INSERTION(0x01) : Card removal

### Card insertion/removal processing

unsigned char cfCardInsertion(void) ... Card insertion processing function unsigned char cfCardRemoval(void) ... Card removal processing function Use the return value to see whether card insertion/removal processing is normal.

### Set CF33 callback function

Registering card insertion/removal processing to the CF33 callback function enables callback processing on card insertion/removal. You can register one function for each of the events. If more than one function are registered for the same event, the last function registered function becomes available.

Use the following function to register the CF33 callback function.

Void cfSetCallback(int iType, void (\*pFunc)(void)) ... Register CF33 callback

This function registers the card insertion/removal processing as a CF33 callback function.

The first argument indicates a callback event type, as follows:

The second argument specifies callback function pointer..

### Call CF33 callback function

Use the following function to call the CF33 callback function. unsigned char cfCFCallback(void) ... CF33 Callback Function

It calls the CF33 callback function. If the CF33 callback function is not registered, a return value of normal termination is always returned.

To see whether the card insertion/removal processing is normal, check the return value of the following global variable in the card service interrupt management function during interrupt processing.

unsigned char cf\_bCBRet

0 is returned for normal operation, or some other value for error.

Also, if the card is removed during access to the card, callback process of card removal is performed; therefore error processing is performed.

# 4.8 ATA Driver Specifications

### ATA drive geometry information

For the ATA drive's FAT formatting, the ATA drive geometry structure shown below is set as global.

```
AtaDrvGeom_t cf_stAtaDrvGeom
```

AtaDrvGeom\_t is the geometry structure definition of the ATA drive.

### ATA driver voltage specification

The ATA card has the voltage configuration information stored in CIS information. For CompactFlash with its Vcc supporting both 5V and 3.3V voltage, its voltage is set automatically to either one of them according to the voltage configuration of the CIS information.

Also, the Vcc voltage can be found by checking the following global variable.

```
unsigned char cf_bAtaCardVcc
CF_VOLT_33 (33): Vcc = 3.3V
CF_VOLT_50 (50): Vcc = 5.0V
```

### ATA driver access method

The ATA card has three access methods: memory mode, I/O card, and true IDE mode. The ATA driver operates using the contiguous I/O map system of the I/O card mode. Also, the ATA driver assumes the CPU clock is running at 20 MHz to 80 MHz.

# 4.9 FAT File System Specifications

### Global variable of FAT file system driver

The following is the global variable of the FAT file system driver.

```
unsigned char cf_bCurDrv
                                            Because the CF33 supports only one drive, it is set to 0
                                            during initialization.
unsigned char cf_bCurDir[64]
                                         ... Current Directory
                                            This variable stores the path name of the current directory.
                                            It can be up to 64 characters. During initialization, it is set
                                            to '\', indicating the root directory.
unsigned char cf_bMediaChgFlag ... Media Change Flag
                                            During initialization, the media change flag is set to 0 to
                                            indicate no media change.
                                            When a removable media is changed, it is set to 1 (to
                                            indicate there is a change of media). For the CF33, it is
                                            always set to 0 as removal media is not used.
unsigned char cf_bVerifyFlag
                                         ... Verify Flag
                                            Verify Flag is set to 0 (OFF) during initialization.
                                            When the flag is set to 1(ON), write is performed using
                                            the verify write command.
                                         ... FAT Error Information Structure
FatErr_t stFatErr
                                            FatErr_t is defined as follows:
                                            typedef struct {
                                            unsigned char bErrCode
                                                                           // error code
                                            unsigned char bType
                                                                           // error type
                                            unsigned char bDrvNum
                                                                           // drive number
                                            unsigned long ulSecNum
                                                                           // sector number
                                            } FatErr_t;
The following error statuses are used set for the error code of the FAT Error Information Structure.
#define FAT_OK
                                           0x00 ... Normal
#define FAT_INVALID_FUNCTION
                                           0x01 ... Invalid function
                                           0x02 ... File is not found
#define FAT_FILE_NOTFOUND
#define FAT_PATH_NOTFOUND
                                           0x03 ... Path is not found
                                           0x04 ... Too many files are open
#define FAT_TOO_MANYOPEN
                                           0x05 ... Access is denied.
#define FAT_ACCESS_DENIED
```

#define FAT\_INVALID\_HANDLE 0x06 ... Invalid handle 0x0c ... Invalid access code #define FAT\_INVALID\_ACCESSCODE 0x0d ... Invalid data #define FAT\_INVALID\_DATA

0x0f ... Invalid drive #define FAT\_INVALID\_DRIVE #define FAT\_ATTEMPT\_REMOVECD 0x10 ... Attempt to remove current directory

#define FAT\_NOT\_SAMEDEVICE 0x11 ... Not same device 0x12 ... No more files

#define FAT\_NOMORE\_FILES #define FAT\_DSK\_WP 0x13 ... Disk is write-protected. 0x14 ... Unknown disk unit #define FAT\_UNKNOWN\_DSU #define FAT\_DRV\_NOTREADY 0x15 ... Drive is not ready

#define FAT\_INVALID\_CMD 0x16 ... Invalid command #define FAT\_CRC\_ERROR 0x17 ... CRC error #define FAT\_INVALID\_LENGTH 0x18 ... Invalid data length

0x19 ... Seek error #define FAT SEEK ERROR

### **4 CF33 LIBRARY REFERENCE**

```
0x1a ... Disk is not for DOS
#define FAT_NOT_DOSDISK
                                       0x1b ... Sector is not found
#define FAT_SECTOR_NOTFOUND
#define FAT_WRITE_FAULT
                                       0x1d ... Write fault
                                       0x1e ... Read fault
#define FAT_READ_FAULT
#define FAT GENERAL FAILURE
                                       0x1f ... General failure
                                       0x20 ... Sharing violation
#define FAT_SHARING_VIOLATION
                                       0x21 ... Lock violation
#define FAT LOCK VIOLATION
#define FAT INVALID DISKCHANGE
                                       0x22 ... Invalid disk exchange
                                       0x23 ... No empty cluster
#define FAT EMPTY CLUSTER
#define FAT_DRIVE_BUSY
                                       0x24 ... Drive is busy
```

The following are set for the FAT Error Information Structure.

```
Error Type (bit 3-0)
```

```
0x00 ... General failure
#define FAT ET GENE
                                         0x01 ... Character device is not available
#define FAT_ET_CHRDEV
#define FAT_ET_NOFAT
                                         0x02 ... Not FAT file system
#define FAT_ET_BADFNAME
                                         0x03 ... Invalid file name
#define FAT_ET_BADFAT
                                         0x04 ... Invalid FAT, cluster
                                         0x05 ... Invalid parameter
#define FAT_ET_PARA
                                         0x08 ... BPB area read error
#define FAT_ET_BPB_RD
#define FAT_ET_DSK_RD
                                         0x09 ... Cannot read disk
#define FAT ET DSK WR
                                         0x0a ... Cannot write disk
```

### Program abort request(bit 4)

#define FAT ET ABORT 0x10 ...Program abort request(not used in CF33)

### Area information(bit 7, 6)

| #define | FAT_ET_SYS  | 0x00 System area    |
|---------|-------------|---------------------|
| #define | FAT_ET_FAT  | 0x40 FAT area       |
| #define | FAT_ET_RDIR | 0x80 Directory area |
| #define | FAT_ET_DATA | 0xc0 Data area      |

### Restrictions on the FAT file system driver specification

Files handled by the CF33 file system must all be in the binary mode.

The maximum number of files allowed to open is 20. Because the maximum number of buffers for open files is 20, this also affects the restriction.

Path name of the current directory can be up to 64 characters.

A file name consists of 8 characters plus the 3-character extension. Long name is not supported.

### FAT file system driver function

The following FAT file system driver functions are available. For details, refer to "FAT file system driver specification".

Table 4.9.1 FAT file system driver function

| Function name                                                      | Description                       |
|--------------------------------------------------------------------|-----------------------------------|
| int cfFatInit(void)                                                | Initialize FAT file system driver |
| int cfChdir(const char *)                                          | Change current directory (*2)     |
| FatFile_t *fat_fopen(const char *, const char *)                   | Open file (*1)                    |
| int cfFclose(FatFile_t *)                                          | Close file (*1)                   |
| size_t cfFread(void *, size_t, size_t, FatFile_t *)                | Read file (*1)                    |
| size_t cfFwrite(void *, size_t, size_t, FatFile_t *)               | Write file (*1)                   |
| int cfFseek(FatFile_t *, long, int)                                | Seek file (*1)                    |
| int cfMkdir(const char *)                                          | Make directory (*2)               |
| int cfRmdir(const char *)                                          | Remove directory (*2)             |
| int cfRemove(const char *)                                         | Remove file (*1)                  |
| int cfRename(char *, char *)                                       | Rename file (*1)                  |
| int cfFeof(FatFile_t *)                                            | Check for file end (*1)           |
| int cfFerror(FatFile_t *)                                          | Check file error (*1)             |
| void cfClearerr(FatFile_t *)                                       | Clear file error (*1)             |
| unsigned cfDosGetFileAttr(const char *, unsigned *)                | Get file attributes (*2)          |
| unsigned cfDosSetFileAttr(const char *, unsigned)                  | Set file attributes (*2)          |
| int cfDosFindFirst(const char *, unsigned, struct find_t *)        | Find first file (*2)              |
| int cfDosFindNext(struct find_t *)                                 | Find next file (*2)               |
| int cfDosGetDiskFree(unsigned char, struct diskfree_t *)           | Get disk free space (*2)          |
| int cfGetFn(unsigned char *, unsigned long *)                      | Get number of files               |
| int cfGetVolume(unsigned char, unsigned long **, unsigned char **) | Get serial number/volume label    |
| int cfSetVolume(unsigned char, unsigned long, unsigned char **)    | Set serial number/volume label    |

- (\*1) Compatible with ANSI's C function
- (\*2) Compatible with C function of MS-C Ver 6.0 for MS-DOS

File structure of CF33's FAT file system driver is defined as follows:

### Character code used by the FAT file system driver

Character code not available for the FAT file system driver

The following character codes are not available because of CF33's FAT file system driver inside processing.

```
* ? . \ null (00H, '\0') space (20H)
```

\*? ... Used as the wild card character

. ... Used to separate extension

\ null character \ ... Used in path name to separate file name from directory name.

space character Do not use for the file and directory name.

However, the space character(20H) can be used in a volume label.

### Customize the character code used by the FAT file system driver

By default, the following JIS X208-compliant character codes are used in file name, directory name, and volume label.

Alphabets A..Z

(A small alphabet character(a...z) is converted into capital letter)

Numbers 0..9

Symbols  $$ \& # \% '() - @ ^_ { } > !$ First byte of Shift JIS \$ 1H..9FH, E0H..FCHSecond byte of Shift JIS 40H..7EH, 80H..FCH

Kana, Kana symbols of 1 byte long A0H..DFH

The following symbols are not available.

```
" * + , . / : ; < = > ? [ \ ] |
```

The space character(20H) cannot be used in file names and directory names, but can be used in volume labels

To meet the supported character standard, modify the value and string for comparison with the condition of the following functions in the FAT file system character inspection functions' C source file (fatchchk.c). in the CF33 library's open C source code section.

int cfIs2ByteCodel(unsigned char): Function to inspect the first byte of the double byte code In the following conditional text, change the value for comparison with the character code

```
if ((bChr >= 0x81) && (bChr <= 0x9f)) return 1;
if ((bChr >= 0xe0) && (bChr <= 0xfc)) return 1;</pre>
```

If it is in the comparison range, 1 is returned.

int cfIs2ByteCode2(unsigned char): Function to check the second byte of the double byte code In the following conditional text, change the value for comparison with the character code.

```
if ((bChr >= 0x40) \&\& (bChr <= 0x7e)) return 1; if ((bChr >= 0x80) \&\& (bChr <= 0xfc)) return 1;
```

If it is in the comparison range, 1 is returned.

int cfIsFnchr(unsigned char): Function to inspect 1 byte code

In the following conditional text, change the value for comparison with the character code.

```
if ((bChr \geq 0xa0) && (bChr \leq 0xdf)) return 1;
```

If it is in the comparison range, 1 is returned.

Also, when symbols are changed, to use a character, add it to the bFnOK[] string, or remove a character from the string if it is mot required.

### Modification date and time of file

In the CF33 library, the file update date read function(cfReadDate) is a dummy function.

The user needs to prepare a function to read the modification date and time.

For API specification and return value of the file update date read function, use the same value and specification of cfReadDate function.

# 4.10 FAT Format Driver Specification

### CF33 FAT driver format specification

- Support ATA card only
- Number of bytes per sector : 512 bytes
- Number of sectors per cluster: expressed as power of 2 (FAT12 is fixed to 8, and FAT16 has a minimum of 4)
- Number of entries in the root directory: 512 entries (32 sectors) fixed
- FAT format driver decides and initializes the sizes of the MBR area, the PBR area, FAT the table area, the root directory area, and the data area, to get the maximum data area in the basic DOS area in partition 1.
- These numbers may not match the numbers of sectors or clusters formatted by the format command of MS-DOS or MS-Windows.

# 4.11 Sample Programs of CF33 Library and FAT File System Driver

The process of FAT file system driver demo program processing is below.

- 1. Perform initialization of the real time clock. (Only when to use the real time clock)
- 2. Perform initialization of the socket service and the card service.
- Set the card installation/removing processing to the CF33 callback function.
   If the card status changes, an interrupt triggers and the callback function for card insertion/removal is called from within the interrupt processing.
- 4. Perform initialization of the ATA driver, and register the ATA driver as the event handler for the card service.
- 5. Confirm the status of whether the card is already inserted.
- 6. If the card is already inserted, perform callback processing of card insertion at this time. If the card is not inserted, get the status of the card service, then check to see whether the card is inserted.
- After callback processing is done, check to see whether an error has occurred in the callback processing.
- 8. Perform demonstration of the FAT file system driver. To perform initialization of the FAT file system in the beginning of the text processing part(fatTest), call the FAT file system driver initialization function(cfFatInit), then perform each of the FAT file system driver functions.
- 9. Get the card service status, and check to see whether the card is removed.

### Main function part of C source file(demofat.c) of the FAT file system demonstration

```
#include <stdio.h>
#include <string.h>
#include "cf.h"
/* Prototype */
int main(void);
int fatTest(void);
extern void write_str(char *);
extern void write_hex(unsigned long);
extern void cfSetClock(unsigned long);
#define DATE_TIME 0x0e44151e // 2000.01.01 21:30
#define TEST_SIZE 0x800
/* Global variable */
unsigned char bData[TEST_SIZE];
* main
   Type : int
   Ret val :
              Return code FAT_OK = Success, Others = Error
   Argument :
              void
   Function :
              FAT demonstration main function.
******************************
int main(void)
{
   int
          iStatus;
   unsigned char bRet;
   write_str("*** FAT File System Demo Program ***\n");
```

```
/* Initialize real time clock */
    cfSetClock(DATE_TIME);... 1. Initialize real time cClock
    /* Initialize socket service and card service */
    cfSSInit();...2. Initialize socket service and card service
    cfCSInit();
    /* Register CF33 callback function */
    cfSetCallback(CF_CB_REMOVAL, cfCardRemoval);...3. Register callback function
    cfSetCallback(CF_CB_INSERTION, cfCardInsertion);
    /* Initialize ATA */
    if ((bRet = cfAtaInit()) != CS_SUCCESS) { . . . 4 . Initialize ATA driver
             write_str("ATA initialize error = ");
             write_hex(bRet);
             return 1;
    }
    iStatus = cfGetCardStatus(); // Check card is inserted already
    ...5. Check card is inserted already
    if (iStatus == CF_STATUS_CARD_INSERTION) {
             cf_bCBRet = cfCardInsertion(); // Card insertion
    } else {
             /* Wait for card insertion */
             while (1) {
                     iStatus = cfGetCardStatus(); ... 6. Wait for card insertion
                     if (iStatus == CF_STATUS_CARD_INSERTION) break;
             }
    write_str("Card insert!\n");
    if (cf_bCBRet != CS_SUCCESS) { // Callback return check
    ...7. Check for error after callback processing
             write_str("Card insertion process error = ");
             write_hex(cf_bCBRet);
             return 1;
    }
    /* FAT test */
    if (fatTest() != FAT_OK) { ...8. FAT file system demonstration program
             write str("FAT error = ");
             write_hex(cf_stFatErr.bErrCode);
             return 1;
    }
    /* Wait for card removal */
    while(1) {
             iStatus = cfGetCardStatus();...9. Wait for card removal
             if (iStatus == CF_STATUS_CARD_REMOVAL) break;
    }
    write_str("Card remove!\n");
    if (cf_bCBRet != CS_SUCCESS) { // Callback return check
    ...7. Check for error after callback processing
             write_str("Card removal process error = ");
             write_hex(cf_bCBRet);
             return 1;
    }
    write_str("\n");
    return FAT_OK;
}
```

write\_str("\n");

# 4.12CF33 Library Reference

CF33 library "cf.lib" includes CompactFlash and socket service/card service driver, the ATA driver, the FAT file system driver, and the FAT format driver for PCMCIA ATA card. When they are linked to the user program, formatting of CompactFlash or PCMCIA ATA card, and file access to the FAT file system become available. The CF33 library functions are listed in Table 4.12.1.

### Table 4.12.1 List of CF33 Library Functions

### FAT file system driver functions

| Function name                                                       | Description                           |
|---------------------------------------------------------------------|---------------------------------------|
| int cfFatInit (void)                                                | Initialize FAT file system driver     |
| int cfChdir (const char *)                                          | Change current directory              |
| FatFile_t *cfFopen (const char *, const char *)                     | Open file                             |
| int cfFclose (FatFile_t*)                                           | Close file                            |
| size_t cfFread (void *, size_t, size_t, FatFile_t *)                | Read file                             |
| size_t cfFwrite (void *, size_t, size_t, FatFile_t *)               | Write file                            |
| int cfFseek (FatFile_t *, long, int)                                | Seek file                             |
| int cfMkdir (const char *)                                          | Make directory                        |
| int cfRemove (const char *)                                         | Remove file                           |
| int cfRmdir (const char *)                                          | Remove directory                      |
| int cfRename (char * char *)                                        | Rename file                           |
| int cfFeof (FatFile_t *)                                            | Check for file end                    |
| int cfFerror (FatFile_t *)                                          | Check file error                      |
| int cfClearerr (FatFile_t *)                                        | Clear file error                      |
| unsigined cfDosGetFileAttr (const char *, unsigned *)               | Get file attributes                   |
| unsigined cfDosSetFileAttr (const char *, unsigned)                 | Set file attributes                   |
| int cfDosFindFirst (const char *, unsigned, struct find_t *)        | Find first file                       |
| int cfDosFindNext (struct find_t *)                                 | Find next file                        |
| int cfDosGetDiskFree (unsigned char, struct diskfree_t *)           | Get disk free space function          |
| int cfGetFn (unsigned char *, unsigned long **, unsigned char **)   | Get number of files                   |
| int cfSetVolume (unsigned char, unsigned long, unsigned char **)    | Get serial number/volume label        |
| int cfSetVolume (unsigned char, unsigned long **, unsigned char **) | Set serial number/volume label        |
| int cfls2byteCode1 (unsigned char)                                  | Check first byte of double byte code  |
| int cfls2byteCode2 (unsigned char)                                  | Check second byte of double byte code |
| int cflsFnChr (unsigned char)                                       | Check 1 byte code                     |
| unsigned ling cfReadDate (void)                                     | Check file update date read           |

### FAT file format

| Function name                                                  | Description      |
|----------------------------------------------------------------|------------------|
| int cfChkFatFmt (unsigned char)                                | Check FAT format |
| int cfFatFormat (unsigned char, AtaDrvGeom_t *, unsigned long, | FAT format       |
| unsigned char **)                                              |                  |

### Card service

| Function name                                      | Description                         |
|----------------------------------------------------|-------------------------------------|
| void cfCSInit (void)                               | Initialize card service             |
| void cfPcicInterruptHandler (void)                 | PCMCIA controller interrupt handler |
| void cfManageInterruptHandler (void)               | Card service interrupt handler      |
| void cfCardInterruptHandler (void)                 | Card interrupt handler              |
| void cfActivateInterrupt (void)                    | Activate interrupt card service     |
| unsigned char cfCardInsertion (void)               | Process card insertion              |
| unsigned char cfCardRemoval (void)                 | Process card removal                |
| int cfParseCardStatus (void)                       | Parse card status                   |
| int cfGetCardStatus (void)                         | Get card service status             |
| unsigned char cfCFCallback (void)                  | CF33 callback function              |
| void cfSetCallback (int, unsigned char (*) (void)) | Register CF33 callback functio      |

### Socket service

| Function name                                                  | Description                             |
|----------------------------------------------------------------|-----------------------------------------|
| voidcfSSInit (void)                                            | Initialize socket service               |
| unsigned char cfMrshpcSSEntry (enum SS_ServiceCorde_t, void *) | MRSH-PC's socket service entry function |
| void cfWait (unsigned long)                                    | CF33's wait function                    |

### ATA driver

| Function name                                                    | Description           |
|------------------------------------------------------------------|-----------------------|
| unsigned char cfAtalnit (void)                                   | Initialize ATA driver |
| unsigned char cfAtaOpen (unsigned char)                          | Open ATA driver       |
| unsigned char cfAtaClose (unsigned char)                         | Close ATA driver      |
| unsigned char cfAtaRead (unsigned char, unsigned long, unsigned  | Read ATA driver       |
| long, unsigned char *)                                           |                       |
| unsigned char cfAtaWrite (unsigned char, unsigned long, unsigned | Write ATA driver      |
| long, unsigned char *, unsigned char)                            |                       |
| unsigned char cfAtaldet (unsigned char, AtaDrvGeom_t *)          | Identify ATA driver   |

The specifications for each function are explained below. For usage examples, see the source file for demonstration program.

# 4.12.1 FAT File System

### cfFatInit

Function: Initialize FAT file system driver

Format: int cfFatInit(void)

Parameters: None

Return value: FAT\_OK : Terminated normally

FAT\_ERR: Error

**Description**: This function initializes the FAT file system driver.

Call it before processing of the FAT file system or performing FAT formatting. CF33 supports only one driver, and the current drive(bCurDrv) is set to 0.

### cfChdir

Function: Change current directory

Format: int cfChdir(const char \*pcPathName)

Parameters: const char \*pcPathName in: Pointer to the path name of the current directory

Return value: FAT\_OK : Terminated normally

FAT\_ERR : Error

Description: This function sets a given path as the current directory.

The current directory is set to the global variable bCurDir.

When the FAT file system driver is initialized, "\' is set, indicating use of the root directory.

This function is compatible with chdir() of MS-C Ver6.0 for MS-DOS.

### cfFopen

Function: Open file

Format: FatFile\_t \*cfFopen(const char \*pcPathName, const char \*pcOpenMode)

Parameters: const char \*pcPathName in: Pointer to the path name of a file

const char \*pcOpenMode in: Open mode of the file.

One of the following strings can be used to specify the file

open mode.

"r", "rb" : Open the file in the read mode.

"w", "wb" : Create a new file and open it in the write

mode. If a file with the same name already

exists, its contents are discarded.

"a", "ab" : Open the file in append mode.

If the file does not exist, create a new file.

"r+", "r+b"  $\,\,:\,\,$  Open the file in the read and write mode.

"w+", "w+b": Create a new file, and open it in the read

and write mode. If a file with the same name already exists, its contents are

discarded.

"a+", "a+b" : Open the file in the read and write mode.

If the file does not exist, create a new file.

Return value: (FatFile\_t \*)0 : File open error

Others : File pointer

Description: This function opens a file with the specified file name for input and output.

All of the files are handled as binary file.

This function is compatible with ANSI C function fopen().

### cfFclose

Function: Close file

Format: int cfFclose(FatFile\_t \*fp)

Parameters: const char \*fp in : File pointer of the file to close

Return value: FAT\_OK : Terminated normally

FAT\_ERR : Error

Description: This function closes the file specified by a file pointer

This function is compatible with ANSI C function fclose().

### cfFread

Function: Read file

Format: size\_t cfFread(void \*pvReadBuf, size\_t tSize, size\_t tCnt, FatFile\_t\*fp)

Parameters: void \*pvReadBuf in: Space for storage data

size\_t tSize in: Item size in bytes

size\_t tCnt in: Maximum number of the items to read

FatFile\_t \*fp in:File pointer

Return value: Total number of read items.

If tSize or tCnt is 0, it returns 0.

If this number is smaller than tCnt, there is some possibility that an error's occurring or reaching the end of the file. To distinguish the reading error and the end of the file, it is needed to use

cfFeof function or cfFerror function.

Description: This function reads the item size data for the number of items from the specified file pointer to

the data storing space.

This function is compatible with ANSI C function fread().

### cfFwrite

Function: Write file

Format: size\_t cfFwrite(void \*pvWriteBuf, size\_t tSize, size\_t tCnt, FatFile\_t \*fp)

Parameters: void \*pvWriteBuf in:Pointer to data to write

size\_t tSize in : Item size in bytes

size\_t tCnt in: Maximum number of items to write

FatFile\_t \*fp in: File pointer

Return value: Total number of written items

If tSize or tCnt is 0, it returns 0.

If this number is smaller than tCnt, there is some possibility that an error's occurring or reaching the end of the file. To distinguish the writing error and the end of the file, it is needed to use

cfFeof function or1 cfFerror function.

Description: This function writes the item size data for the number of items from the specified file

pointer to the data writing pointer.

This function is compatible with ANSI with C function fwrite().

### cfFseek

Function: Seek file

Format: int cfFseek(FatFile\_t \*fp, long lOffset, int iOrigin)

Parameters: FatFile\_t \*fp in/out : File pointer of file to seek

long lOffset in : Offset value

int iOrigin in : Position of file pointer

SEEK\_SET : Absolute position from front of file

SEEK\_CUR : Position from front of file.
SEEK\_END : Relative position from end of file

Return value: FAT\_OK : Terminated normally

FAT ERR: Error

Description: This function changes the next read/write position of the file indicated by file pointer.

The new position is located at lOffset bytes from the front or back of the iOrigin position.

This function is compatible with ANSI C function fseek().

### cfMkdir

Function: Create directory

Format: int cfMkdir(const char \*pcPathName)

Parameters: const char \*pcPathName in: Pointer to the path name of the directory to create

Return value: FAT\_OK : Terminated normally

FAT\_ERR : Error

Description: This function creates a directory with the given path name.

This function is compatible with mkdir( ) of MS-C Ver6.0 for MS-DOS.

### cfRemove

Function: Remove file

Format: int cfRemove(const char \*pcPathName)

Parameters: const char \*pcPathName in: Pointer to path name of file to remove

Return value: FAT\_OK : Terminated normally

FAT\_ERR : Error

Description: This function removes a file specified by the path name.

This function is compatible with ANSI C function remove().

### cfRmdir

Function: Remove directory

Format: int cfRmdir(const char \*pcPathName)

Parameters: const char \*pcPathName in: Pointer to path name of directory to remove

Return value: FAT\_OK : Terminated normally

FAT\_ERR : Error

Description: This function removes the directory of the given path name.

This function is compatible with rmdir() of MS-C Ver6.0 for MS-DOS.

### cfRename

Function: Rename file

Format: int cfRename(char \*pcOldpath, char \*pcNewPath)

Parameters: char \*pcOldName in: Pointer to the path name of the old file

char \*pcNewName in: Porinter to the path name of the new file

Return value: FAT\_OK : Terminated normally

FAT ERR : Error

**Description**: This function renames a file name to the given name.

This function is compatible with ANSI C function rename().

### cfFeof

Function: Check for end of file

Format: int cfFeof(FatFile\_t \*fp);

Parameters: FatFile\_t \*fp in: File pointer of file

Return value: None 0: End of file

0 : Not end of file

Description: This function checks to see whether the file specified by the file pointer after read/write has

reached its end.

This function is compatible with ANSI C function feof().

### cfFerror

Function: Check file error

Format: int cfFerror(FatFile\_t \*fp);

Parameters: FatFile\_t \*fp in: File pointer of file

Return value: Except 0 : Error

0 : Normal

Description: This function checks to see whether an error has occurred on the file specified by the file pointer

after read/write process.

This function is compatible with ANSI C function ferror().

### cfClearerr

Function: Clear file error

Format: void cfClearerr(FatFile\_t \*fp);

Parameters: FatFile\_t \*fp in: File pointer of the file

Return value: None

Description: This function clears the file error or file end state of a file specified by the file pointer.

This function is compatible with ANSI C function clearerr().

### cfDosGetFileAttr

Function: Get file attributes

Format: unsigned cfDosGetFileAttr(const char \*pcPathName, unsigned

\*puiAttributes)

Parameters: const char \*pcPathNam in : Pointer to path name of a file to get file attributes

unsigned \*puiAttributes out : Pointer to file attributes to get

Return value: FAT\_OK : Terminated normally

FAT\_ERR : Error

Description: Get file attributes of a specified file.

File attributes are defined as follows:
\_A\_NORMAL (0x00) : Normal file
\_A\_RDONLY (0x01) : Read-only
\_A\_HIDDEN (0x02) : Hidden file
\_A\_SYSTEM (0x04) : System file
\_A\_VOLID (0x08) : Volume ID
\_A\_SUBDIR (0x10) : Sub directory
\_A\_ARCH (0x20) : Archive

This function is compatible with \_dos\_getfileattr( ) of MS-C Ver 6.0 for MS-DOS.

### cfDosSetFileAttr

Function: Set file attributes

Format: unsigned cfDosSetFileAttr(const char \*pcPathName, unsigned

uiAttributes)

Parameters: const char \*pcPathName in: Pointer to the path name of the file which sets the file

attributes

unsigned uiAttributes in: File attributes to set

Return value: FAT\_OK : Terminated normally

FAT\_ERR: Error

Description: This function sets the file attributes of the specified file.

For details on file attributes, refer to the cfDosGetFileAttr function.

This function is compatible with \_dos\_setfileattr( ) of MS-C Ver 6.0 for MS-DOS.

### cfDosFindFirst

Function: Find first file

Format: int cfDosFindFirst(const char \*pcPathName, unsigned uiAttributes,

struct find\_t \*pstFind)

Parameters: const char \*pcPathName in: Pointer to path name of file to search

unsigned uiAttributes in: File attributes of file to serch struct find\_t \*pstFind in: Pointer to File search structure

find\_t structure is defined as follows:

struct find\_t {

char reserved[FAT\_FIND\_REVLEN]; // Area reserved for use by this function

char attrib; // Attributes
unsigned wr\_date; // Modification date
long size; // File size

char name[FAT\_FIND\_LEN]; // File name

}

For the format of modification date and time, refer to the cfReadDate function.

Return value: FAT\_OK : Terminated normally

FAT\_ERR: Error

Description: This function finds the first file matching the given file name and file attributes.

For the file name, wild card(\*,?) can be used.

For details on file attributes, refer to the cfDosGetFileAttr function.

This function is compatible with \_dos\_findfirst( ) of MS-C Ver 6.0 for MS-DOS.

### cfDosFindNext

Function: Find next file

Format: int cfDosFindNext(struct find\_t \*pstFind)

Parameters: struct find\_t \*pstFind in:Pointer to File search structure

Return value: FAT\_OK : Terminated normally

FAT\_ERR: Error

Description: This functions finds the next file matching the find\_t structure set by the cfDosFndFirst function.

This function is compatible with \_dos\_findnext() of MS-C Ver 6.0 for MS-DOS.

### cfDosGetDiskFree

Function: Get disk free space

Format: int cfDosGetDiskFree(unsigned char bDrvNum, struct diskfree\_t

\*pstdiskfree)

Parameters: cunsigned char bDrvNum in : Drive number (Set current drive)

struct diskfree\_t \*pstdiskfree out: Pointer to Get disk free space structure

diskfree t structure is defined as follows:

struct diskfree\_t {

unsigned total\_clusters; // Total number of clusters
unsigned avail\_clusters; // Number of available clusters
unsigned sectors\_per\_cluster; // Number of sectors per cluster
unsigned bytes\_per\_sector; // Numbers of bytes per sector

};

Return value: FAT\_OK : Terminated normally

FAT\_ERR : Error

Description: This function gets the disk free space of the specified file.

This function is compatible with \_dos\_getdiskfree() of MS-C Ver 6.0 for MS-DOS.

### cfGetFn

Function: Get number of files

Format: int cfGetFn(unsigned char \*pbPath, unsigned long \*pulTotalEnt)

Parameters: unsigned char \*pbPath in : Pointer to the specified directory string

unsigned long \*pulTotalEnt out : Variable pointer of the number of all directory

entries that includes volume label and

removed entry

Return value: FAT ERR : Error

Value over 0 : Number of the files in the specified directory

Description: This function gets the total number of the directories and files in the directory of the specified

path name.

In the sub-directory, "." or ".." are also counted as directories.

#### cfGetVolume

Function: Get serial number/volume label

Format: int cfGetVolume(unsigned char bDrvNum, unsigned long \*\*pulSerID,

unsignedchar \*\*pbVolume)

Parameters: unsigned char bDrvNum in : Drive number (Set the current drive)

unsigned long \*\*pulSerID in/out : Pointer to serial number unsigned char \*\*pbVolume in/out : Pointer to Volume label string.

Return value: FAT\_OK : Terminated normally

FAT\_ERR : Error

Description: This function gets the serial number and volume label of the specified drive.

If the variable pointer of the acquired serial number is 0, then this indicates there is no serial

number.

To the variable pointer of the acquired volume label, a string set in the volume label is

returned.

If the string is not set in the volume label, then the variable pointer of the volume label

becomes 0.

#### cfSetVolume

Function: Set serial number/volume label

Format: int cfSetVolume(unsigned char bDrvNum, unsigned long ulSerID,

unsigned char \*\*pbVolume)

Parameters: unsigned char bDrvNum in : Drive number (set current drive)

unsigned long ulSerID in : Serial number

unsigned char \*\*pbVolume in/out : Pointer to string of volume

label(in)/Pointer to string of volume label

Return value: FAT\_OK : Terminated normally

FAT\_ERR : Error

Description: This function sets the serial number and volume label to the specified drive.

Also, if you specify the volume label and set the pointer of the volume label to 0, the character

string of "NO NAME" goes into the volume label.

You can use characters up to 11 for the volume label; extra characters are discarded.

#### cfls2ByteCode1

Function: Check first byte of double byte code.

Format: int cfIs2ByteCode1(unsigned char bChr)

Parameters: unsigned char bChr in: Characters to check

Return value: FAT\_OK : Terminated normally

FAT ERR: Error

Description: This function check the first byte of the double byte code.

#### cfls2ByteCode2

Function: Check second byte of double byte code

Format: int cfIs2ByteCode2(unsigned char bChr)

Parameters: unsigned char bCh in: Character to check

Return value: FAT\_OK : Terminated normally

FAT\_ERR : Error

Description: This function check the second byte of the double byte code.

#### cflsFnChr

Function: Check 1 byte code

Format: int cfIsFnChr(unsigned char bChr)

Parameters: unsigned char bChr in: Character to check

Return value: FAT\_OK : Terminated normally

FAT\_ERR : Error

Description: This function check the 1 byte character code.

#### **4 CF33 LIBRARY REFERENCE**

#### cfReadDate

Function: Read file update date and time

Format: unsigned long cfReadDate(void)

Parameters: None

Return value: unsigned long File update's date and time for a file of the FAT file system

top 6 bits : Modification date 6 bits : Modification time

The format of the modification date and time are as follows:

Modification date:

| 15   | 9 8   | 5 4  | 0 |
|------|-------|------|---|
| Year | Month | Date |   |

Year : 0...127(value obtained by subtracing 1980)

Month: 1...12 Date: 1...31

Modification time:

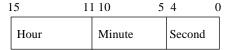

Hour : 0...23 Minute : 0...59

Second: 0...29 (Half of the actual seconds)

Description: This function reads the date and time of a file which has been updated.

In the CF33 library, this function is a dummy function which returns 00:00:00 January 1 2000.

The user needs to prepare a function to read the data and time a file is updated.

Make sure to meet Data format of Modified date and modifying time to the Return Value's

specification above.

#### 4.12.2 FAT Format

#### cfChkFatFmt

Function: Check FAT format

Format: int cfChkFatFmt(unsigned char bDrvNum)

Parameters: unsigned char bDrvNum in: Drive number (Set the current drive)

Return value: FAT\_OK : Terminated normally

FAT\_NOT\_DOSDISK: Not FAT format

**Description**: This function check whether format of a disk is FAT.

#### cfFatFormat

Function: FAT format

Format: int cfFatFormat(unsigned char bDrvNum, AtaDrvGeom\_t

\*pstAtaDrvGeom, unsigned long ulSerID, unsigned char \*\*pbVolume)

Parameters: unsigned char bDrvNum in : Drive number (Set current drive)

AtaDrvGeom\_t \*pstAtaDrvGeom in : Pointer to ATA drive geometry structure

unsigned long ulSerID in : Serial number

unsigned char \*\*pbVolume in/out : Pointer to volume label string

(in)/Pointer to the volume label character

string (out)

AtaDrvGeom\_t structure is defined as follows:

```
typedef struct {
```

```
unsigned short wBytesPerSector; // Number of bytes per sector unsigned short wCylinders; // Number of cylinders unsigned short wHeads; // Number of heads
```

unsigned short wSectorsPerCylinder; // Number of sectors per cylinder unsigned long ulTotalSectors; // Total number of sectors

} AtaDrvGeom\_t;

Return value: FAT\_OK : Terminated normally

FAT\_ERR : Error

Description: This function performs logical formatting of the ATA card, using the FAT file system specified by

the serial number and volume label.

Also, if you specify the volume label and set the pointer of the volume label to 0, then the

string of "NO NAME" goes into the volume label.

You can use up to 11 characters for the volume label; extra characters are discarded.

#### 4.12.3 Card Service

#### cfCSInit

Function: Initialize card service

Format: void cfCSInit(void)

Parameters: None

Return value: None

Description: This function initializes the card service, call the card service interrupt active

function(cfActiveInterrupt), and enables the interrupt for the card service. It initializes the

callback function pointer of CF33 to 0.

Also, it checks whether the card is inserted already.

Be sure to call this function after the socket service initialization function(cfSSInit).

#### cfPcicInterruptHandler

Function: PCMCIA controller interrupt process

Format: void cfPcicInterruptHandler(void)

Parameters: None

Return value: None

Description: This function performs interrupt of the PCMCIA controller.

In the CF33, the interrupt where the card status of the PCMCIA controller changes and the card

interrupt share the same interrupt number.

#### cfManageInterruptHandler

Function: Manage card service interrupt handler

Format: int cfManageInterruptHandler(void)

Parameters: None

Return value: 1 : Card service interrupt exists(Card status change exists)

0 : No card service interrupt(No card status change)

Description: This function manages the card service interrupt handler.

Card service interrupt occurs when the card status changes.

#### cfCardInterruptHandler

Function: Manage card interrupt handler

Format: void cfCardInterruptHandler(void)

Parameters: None

Return value: None

Description: This function performs interrupt of the card's driver.

#### cfActivateInterrupt

Function: Activate card service interrupt

Format: void cfActivateInterrupt(void)

Parameters: None Return value: None

Description: This function enables the card service's interrupt.

#### cfCardInsertion

Function: Process card insertion

Format: unsigned char cfCardInsertion(void)

Parameters: None

Return value: CS\_SUCCESS: Terminated normally

Others : Error of callback event handler

Description: This function processes the callback event when the card is inserted.

#### cfCardRemoval

Function: Process card removal

Format: unsigned char cfCardRemoval(void)

Parameters: None

Return value: CS\_SUCCESS: Terminated normally

Others: Error of callback event handler

Description: This function processes the callback event when the card is removed.

#### cfParseCardStatus

Function: Parse card status

Format: int cfParseCardStatus(void)

Parameters: None

Return value: 0: No card status change

1: Card status has changed

Description: This function checks to see whether the card status has changed after the card service interrupt

process.

#### **4 CF33 LIBRARY REFERENCE**

#### cfGetCardStatus

Function: Get card service status

Format: int cfGetCardStatus(void)

Parameters: None

Return value: CF\_STATUS\_CARD\_REMOVAL(0x00) : Card removal

CF\_STATUS\_CARD\_INSERTION(0x01) : Card insertion

Description: This function gets the card service status.

#### cfCFCallback

Function: CF33 callback

Format: unsigned char cfCFCallback(void)

Parameters: None

Return value: CS\_SUCCESS: Terminated normally

Others : Error of callback event handler

Description: This function performs the CF33 callback function. If the CF33 callback function is not regis

tered, the return value for normal termination is returned.

#### cfSetCallback

Function: Entry CF33 callback function

Format: void cfSetCallback(int iType, unsigned char (\*pFunc)(void))

Parameters: int i Type in : Callback event type

CF\_CB\_REMOVAL(0x00) : Event when card is removed CF\_CB\_INSERTION(0x01) : Event when card is inserted

void (\*pFunc)() in:Address of callback function

Return value: None

Description: This function registers the callback function of the CF33. You can register one function for each

of the events. If more than one function are registered for the same event, the last function

registered becomes available.

As the CF33 callback function pointer is initialized to 0 during the card service

initialization(cfCSInit function) process, be sure to register the callback function after the card

service initialization.

#### 4.12.4 Socket Service

#### cfSSInit

Function: Initialize socket service

Format: void cfSSInit(void)

Parameters: None

Return value: None

Description: This function initializes the socket service.

#### cfMrshpcSSEntry

Function: Entry socket service for MRSH-PC

Format: unsigned char cfMrshpcSSEntry(enum SS\_ServiceCode\_t enCode, void

\*pvArg)

Parameters: enum SS\_ServiceCode\_t enCode in: Socket service number

void \*pvArq in : Pointer to argument of socket service function

Return value: SS\_SUCCESS : Terminated normally

SS\_BAD\_SERVICE : Unsupported

Others : Error of socket service

Description: This is the socket service function for MRSH-PC.

The socket service is turned into a table in the array SS\_ServiceTable[]. The socket service is called

from this table.

#### cfWait

Function: CF33 wait

Format: void cfWait(unsigned long ulMicro)

Parameters: unsigned long ulMicro in : Micro-second

Return value: None

Description: This is a wait function for CF33.

The time unit is 1 micro-second.

This function waits for the specified amount of time, in micro-seconds.

This function is implemented by loop. If you implement a clock, be sure to set in the unit of 1

micro-second.

The source is in src\ss.c.

#### 4.12.5 ATA Driver

#### cfAtaInit

Function: Initialize ATA driver

Format: unsigned char cfAtaInit(void)

Parameters: None

Return value: CS\_SUCCESS: Terminated normally

Other values indicate error codes of the socket service or the card service.

**Description**: This function initializes the ATA driver.

cfAtaOpen

Function: Open ATA driver

Format: unsigned char cfAtaOpen(unsigned char bDrive)

Parameters: unsigned char bDrive in : Drive number of ATA card

0xff : Drive is not used Other than 0xff : Drive number

Return value: CS\_SUCCESS: Terminated normally

Other values indicate error codes of the socket service or the card service.

Description: This function opens the ATA driver.

cfAtaClose

Function: Close ATA driver

Format: unsigned char cfAtaClose(unsigned char bDrive)

Parameters: unsigned char bDrive in : Drive number of ATA card

0xff : Drive is not used Other than 0xff : Drive number

Return value: CS\_SUCCESS: Terminated normally

values indicate error codes of the socket service or the card service.

Description: This function closes the ATA driver.

#### cfAtaRead

Function: Read ATA driver

Format: unsigned char cfAtaRead(unsigned char bDrive, unsigned long

ulSecNum, unsigned long ulCount, unsigned char \*pbDest)

Parameters: unsigned char bDrive in: Drive number of ATA card

0xff: Drive is not usedOther than 0xff: Drive number

unsigned long ulSecNum in: Physical sector number unsigned long ulCount in: Number of bytes to read unsigned char \*pbDest in: Data buffer pointer to read

Return value: CS SUCCESS: Terminated normally

Others values indicate error codes of the socket service or the card service.

Description: This function reads the specified size from the physical number of specified drive number. Set the

reading bytes in the multiple number of 512 bytes. The maximum bytes number that cfAtaRead function can read in a time is 0x50000 bytes(256 sectors). The transmitting counts that is set in ATA register is 0x01..0xff (from 1 sector to 255 sectors), and 0x00 means 256 sectors. Only one-

byte long transmitting count can be set although you set the value more than 0xff.

#### cfAtaWrite

Function: Write ATA driver

Format: unsigned char cfAtaWrite(unsigned char bDrive, unsigned long

ulSecNum, unsigned long ulCount, unsigned char \*pbSrc, unsigned

char bVerify)

Parameters: unsigned char bDrive in: Drive number of ATA drive

0xff : Drive is not used Other than 0xff : Drive number

unsigned long ulSecNum in: Physical sector number unsigned long ulCount in: Number of bytes to write unsigned char \*pbSrc in: Data buffer pointer to write

unsigned char bVerify in: Verify flag 0:Off, 1:On

Return value: CS\_SUCCESS: Terminated normally

Others values indicate error codes of the socket service or the card service.

Description: This function writes the given size to the physical number of the given drive number. If the Verify

lag is On, performs the Verify Write. Set the writing bytes in the multiple number of 512 bytes. The maximum bytes number that cfAtaRead function can write in a time is 0x50000 bytes(256

sectors).

The transmitting counts that is set in ATA register is 0x01..0xff (from 1 sector to 255 sectors), and 0x00 means 256 sectors. Only one-byte long transmitting count can be set although you set the

value more than 0xff.

#### **4 CF33 LIBRARY REFERENCE**

#### cfAtaldent

Function: Identify ATA driver

Format: unsigned char cfAtaIdent(unsigned char bDrive, AtaDrvGeom\_t \*pstAtaDrvGeom)

Parameters: unsigned char bDrive in: Drive number of ATA card

0xff : Drive is not used

Other than 0xff : Other than 0xff: Drive number

AatDrvGeom\_t \*pstAtaDrvGeom in: Pointer to ATA driver geometry information

structure

For AarDrvGeom\_t structure, refer to the fatFormat function.

Return value: CS\_SUCCESS: Terminated normally

Others values indicate error codes of the socket service or the card service.

Description: This function identifies the ATA driver, and gets information of the cylinder, header, and sector.

## 4.13 Library Performance

The explanation assumes here that the following conditions are used when performing file access of the FAT file system.

#### FAT file system speed based on CF33

Measurement requirements : CPU clock at 40 MHz, bus clock at 20 MHz,

MELCO RCF-A is used as the PCMCIA adapter.

Program area BCU output disable is 0.5

PCMCIA memory area BCU output disable is 3.5 and wait 3

Read/write of a 1MB file at 512 bytes per operation is repeated 2048

times

#### Speed gap caused by difference in memory cards

Program area BCU wait 1, stack interior

• MALCO 8MB CompactFlash RCF-C (Standard value)

Format 0.13s 1MB file read 12.91s 1MB file write 16.30

• EPSON 45MB CompactFlash SECF-A45

Format 0.67s 1MB file read 21.01s 1MB file write 28.96s

• MELCO 340MB Microdrive RMD-CA340M

Format 5.74s 1MB file read 8.23s 1MB file write 33.43s

Access speed of FAT varies depending on the number of clusters and sectors of FAT.

Also, it is greatly influenced by the characteristics of the device .

#### When the stack is external RAM of wait1

• MELCO 8MB CompactFlash RCF-C

Format 0.14s 1MB file read 16.46s 1MB file write 20.06s

When compared with the standard value, the speed is 1.1 times for format, and 1.2 times for read/write...

#### External memory is stacked internally (same conditions as ROM and RAM) at wait 2

• MELCO CompactFlash RCF-C

Format 0.16s 1MB file read 18.40s 1MB file write 22.28s

When compared with the standard value, the speed is 1.2 times for format, and 1.4 times for read/write.

#### Process speed when some objects are is copied to the internal RAM of wait 1

(fatsub.o internal RAM copy program area BCU wait 1, stack internal)

•MELCO 8MB CompactFlash RCF-C

Format 0.13s 1MB file read 7.89s 1MB file write 1 1.29s

When compared with the standard value, the speed for format does not change, but it is 0.6 times for read and 0.7 times for write.

#### Action check card

Check the action of the following cards on DMT33CF.

| EPSON    | 8MB CompactFlash  | SEATA-A08  |
|----------|-------------------|------------|
| MELCO    | 8MB CompactFlash  | RCF-C      |
| HAGIWARA | 8MB CompactFlash  | HPC-CF08X  |
| LEXAR    | 8MB CompactFlash  | CF8MB x4   |
| I/O Data | 10MB CompactFlash | PCCF-10MS  |
| SanDisk  | 16MB CompactFlash | CF16MB     |
| EPSON    | 45MB CompactFlash | SECF-A45   |
| MELCO    | 340MB MicroDrive  | RMD-CA340M |

### 4.14 Precautions

Make sure to use 16-bit memory for the program code of the CF33 library. Also, set the PCMCIA controller memory space of the CF33 library to 16 bits.

## **EPSON** International Sales Operations

#### **AMERICA**

#### **EPSON ELECTRONICS AMERICA, INC.**

#### - HEADQUARTERS -

1960 E. Grand Avenue El Segundo, CA 90245, U.S.A.

Phone: +1-310-955-5300 Fax: +1-310-955-5400

#### - SALES OFFICES -

#### West

150 River Oaks Parkway San Jose, CA 95134, U.S.A.

Phone: +1-408-922-0200 Fax: +1-408-922-0238

#### Central

101 Virginia Street, Suite 290 Crystal Lake, IL 60014, U.S.A.

Phone: +1-815-455-7630 Fax: +1-815-455-7633

#### Northeast

301 Edgewater Place, Suite 120 Wakefield, MA 01880, U.S.A.

Phone: +1-781-246-3600 Fax: +1-781-246-5443

#### Southeast

3010 Royal Blvd. South, Suite 170 Alpharetta, GA 30005, U.S.A.

Phone: +1-877-EEA-0020 Fax: +1-770-777-2637

#### **EUROPE**

#### **EPSON EUROPE ELECTRONICS GmbH**

#### - HEADQUARTERS -

Riesstrasse 15

80992 Munich, GERMANY

Phone: +49-(0)89-14005-0 Fax: +49-(0)89-14005-110

#### - GERMANY -

#### SALES OFFICE

Altstadtstrasse 176

51379 Leverkusen, GERMANY

Phone: +49-(0)2171-5045-0 Fax: +49-(0)2171-5045-10

#### - UNITED KINGDOM -

#### **UK BRANCH OFFICE**

Unit 2.4, Doncastle House, Doncastle Road Bracknell, Berkshire RG12 8PE, ENGLAND

Phone: +44-(0)1344-381700 Fax: +44-(0)1344-381701

#### - FRANCE -

#### FRENCH BRANCH OFFICE

1 Avenue de l' Atlantique, LP 915 Les Conquerants Z.A. de Courtaboeuf 2, F-91976 Les Ulis Cedex, FRANCE Phone: +33-(0)1-64862350 Fax: +33-(0)1-64862355

#### **ASIA**

#### - CHINA -

#### EPSON (CHINA) CO., LTD.

28F, Beijing Silver Tower 2# North RD DongSanHuan

ChaoYang District, Beijing, CHINA Phone: 64106655 Fax: 64107319

## SHANGHAI BRANCH

4F, Bldg., 27, No. 69, Gui Jing Road Caohejing, Shanghai, CHINA

Phone: 21-6485-5552 Fax: 21-6485-0775

#### - HONG KONG, CHINA -

#### **EPSON HONG KONG LTD.**

20/F., Harbour Centre, 25 Harbour Road

Wanchai, HONG KONG

Phone: +852-2585-4600 Fax: +852-2827-4346

Telex: 65542 EPSCO HX

#### - TAIWAN -

#### **EPSON TAIWAN TECHNOLOGY & TRADING LTD.**

10F, No. 287, Nanking East Road, Sec. 3

Taipei, TAIWAN

Phone: 02-2717-7360 Fax: 02-2712-9164

Telex: 24444 EPSONTB

#### **HSINCHU OFFICE**

13F-3, No. 295, Kuang-Fu Road, Sec. 2

HsinChu 300, TAIWAN

Phone: 03-573-9900 Fax: 03-573-9169

#### - SINGAPORE -

#### **EPSON SINGAPORE PTE., LTD.**

No. 1 Temasek Avenue, #36-00 Millenia Tower, SINGAPORE 039192

Phone: +65-337-7911 Fax: +65-334-2716

#### - KOREA -

#### SEIKO EPSON CORPORATION KOREA OFFICE

50F, KLI 63 Bldg., 60 Yoido-dong

Youngdeungpo-Ku, Seoul, 150-763, KOREA Phone: 02-784-6027 Fax: 02-767-3677

#### - JAPAN -

# SEIKO EPSON CORPORATION ELECTRONIC DEVICES MARKETING DIVISION

# Electronic Device Marketing Department IC Marketing & Engineering Group

421-8, Hino, Hino-shi, Tokyo 191-8501, JAPAN

Phone: +81-(0)42-587-5816 Fax: +81-(0)42-587-5624

#### ED International Marketing Department Europe & U.S.A.

421-8, Hino, Hino-shi, Tokyo 191-8501, JAPAN

Phone: +81-(0)42-587-5812 Fax: +81-(0)42-587-5564

#### **ED International Marketing Department Asia**

421-8, Hino, Hino-shi, Tokyo 191-8501, JAPAN

Phone: +81-(0)42-587-5814 Fax: +81-(0)42-587-5110

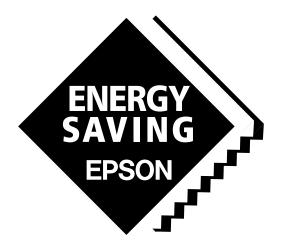

In pursuit of "Saving" Technology, Epson electronic devices.

Our lineup of semiconductors, liquid crystal displays and quartz devices assists in creating the products of our customers' dreams.

Epson IS energy savings.

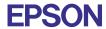

# SEIKO EPSON CORPORATION ELECTRONIC DEVICES MARKETING DIVISION

■ EPSON Electronic Devices website

http://www.epson.co.jp/device/